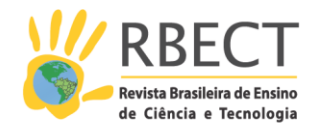

<https://periodicos.utfpr.edu.br/rbect>

# **Laboratório virtual para o ensino da 1ª Lei de Ohm e associação de resistores**

## **RESUMO**

Apresentamos uma proposta de aplicativo que simula um laboratório para a realização de experimentos virtuais envolvendo associação de resistores e a 1ª Lei de Ohm junto a estudantes do ensino médio. O desenvolvimento do aplicativo, que denominamos laboratório virtual, se deu através do software dinâmico GeoGebra e considerando elementos com potencial de incentivo e motivação ao professor na utilização de itens relacionados às tecnologias da informação e comunicação em sua prática docente. Foram consideradas as peculiaridades inerentes ao ensino deste tópico tais como sequência de abordagem dos temas durante as aulas, representação esquemática de circuitos elétricos, valores de resistências de resistores existentes no mercado e verossimilhança em relação a uma situação real de atividade experimental. São apresentadas as funcionalidades do aplicativo bem como indicações para a utilização em sala de aula no sentido de obter maior engajamento do docente no uso de recursos dessa natureza bem como dos estudantes no sentido de promover maior protagonismo no processo de aprendizado do tema.

**PALAVRAS-CHAVE**: 1ª Lei de Ohm. Associação de resistores. GeoGebra.

**Antonio Augusto Soares**

[aasoares@ufscar.br](mailto:aasoares@ufscar.br) [0000-0002-2728-124X](http://orcid.org/0000-0002-2728-124X) Universidade Federal de São Carlos, Sorocaba, São Paulo, Brasil.

**Luis Gustavo Jayme Guerreiro** [gustavo.guerreiro@edu.uniso.br](mailto:gustavo.guerreiro@edu.uniso.br) [0000-0002-0273-9795](http://orcid.org/0000-0002-0273-9795)<br>Universidade Federal de São Carlos, Sorocaba, São Paulo, Brasil.

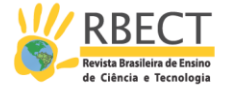

# **INTRODUÇÃO**

Nas últimas décadas, diversos dispositivos e plataformas de computação e comunicação têm surgido no sentido de dar maior agilidade ao dia a dia das pessoas, tornando as atividades diárias mais práticas e imediatas. Diante dessa realidade e do conjunto de possibilidades que as tecnologias da informação e comunicação (TIC) têm propiciado para as pessoas, imediatamente decorre-se a necessidade da transposição desses benefícios e facilidades para as salas de aulas nos mais variados níveis de ensino. Soma-se a isso a afirmação de Ataíde e Mesquita (2014) de que o afastamento entre o mundo dos jovens das últimas gerações e aquele do dia a dia escolar é, ainda, muito grande e pouco tem sido feito no sentido de reduzir essa defasagem visto que há uma lacuna entre os resultados das pesquisas relativas ao ensino de física e sua aplicação no cotidiano escolar. Nessa perspectiva, dada a dinâmica segundo a qual tais inovações evoluem, é fundamental que gestores educacionais e professores busquem por maneiras práticas e eficazes de tornar os processos de ensino e de aprendizagem devidamente alinhados com a realidade que os estudantes vivenciam fora da sala de aula. Isso, também, se alinha com as orientações educacionais complementares aos parâmetros curriculares nacionais (PCNS+) que diz que "...é inegável que a escola precisa acompanhar a evolução tecnológica e tirar o máximo de proveito dos benefícios que esta é capaz de proporcionar"(MEC, 2002).Os Parâmetros Curriculares Nacionais para o terceiro e o quarto ciclos do ensino fundamental, documento este já com duas décadas de publicação, faz também menção sobre o uso de diferentes métodos:

> ...o estudo das Ciências Naturais de forma exclusivamente livresca, sem interação direta com os fenômenos naturais ou tecnológicos, deixa enorme lacuna na formação dos estudantes. Sonega as diferentes interações que podem ter com seu mundo, sob orientação do professor. Ao contrário, diferentes métodos ativos, com a utilização de observações, experimentação, jogos, diferentes fontes textuais para obter e comparar informações, por exemplo, despertam o interesse dos estudantes pelos conteúdos e conferem sentidos à natureza e à ciência que não são possíveis ao se estudar Ciências Naturais apenas em um livro. (MEC, 1998)

Paralelamente a isso, há mais de uma década vivenciamos um ensino de física com carga horária bastante baixa, principalmente em escolas da rede pública de ensino, considerando-se o volume de conteúdos e temas listados nas diretrizes legais (PIRES e VEIT, 2006). Nesse sentido, elementos relacionados às TIC podem apresentar um papel determinante na correta e eficaz forma de se abordar, com a devida qualidade, todos os temas pertinentes a esta área que, aliás, é a principal fomentadora do conhecimento necessário para que tenhamos atingido o nível tecnológico que experimentamos hoje em dia.

Diversas são as propostas de abordagem para o ensino que se valem de itens e elementos relacionados às TIC. Especificamente para o ensino de física, encontramos trabalhos que tratam do uso, por exemplo, da aquisição e análise de dados assistida por computador ou smartphone (SOARES e BORCSIK, 2016), desenvolvimento e utilização de jogos didáticos (DANTAS e PEREZ, 2018), modelagem computacional, animações e simuladores virtuais de fenômenos físicos (HEIDEMANN, ARAUJO e VEIT, 2012), vídeo análise (FILHO, LENZ, *et al.*, 2017) etc.

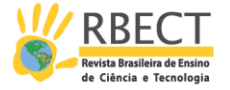

Apesar dessa ampla gama de possibilidades, muitos professores, embora compreendam e reconheçam a importância e a necessidade das TIC no ensino, ainda demonstram ter dificuldades na construção e mediação do conhecimento com o auxílio de tais ferramentas. Essa informação se alinha com os dados apontados pela "Pesquisa sobre o uso das Tecnologias de Informação e Comunicação nas escolas brasileiras - TIC Educação 2017" (CETIC, 2018). Segundo seus resultados, apenas 36% dos professores das escolas da rede pública utilizou softwares educativos, simuladores virtuais e projeções em suas aulas no ano de 2017. Na rede privada de ensino, esse índice chega a 60%. Corrobora com isso o trabalho de Schuhmacher e colaboradores (2017) que aponta a existência de uma barreira a ser superada por boa parte dos professores no que tange à construção do conhecimento que se ajusta ao uso correto das TIC no ensino, exigindo novas habilidades e saberes que, em muitos casos, não são devidamente supridos pelos cursos de licenciatura.

Em relação aos simuladores virtuais, existe uma grande quantidade disponível, sendo boa parte de acesso e uso gratuitos<sup>1</sup>. O grande volume, naturalmente, vem acompanhado da necessidade de maior cuidado no momento da escolha de qual utilizar dado que erros, imprecisões, falta de verossimilhança, dentre outros, podem ocorrer. Uma alternativa bastante interessante e que permite ao professor ter total controle sobre a simulação, inclusive no que diz respeito ao código fonte, é o desenvolvimento do material pelo próprio professor. Existem diversas plataformas gratuitas e bastante intuitivas que permitem ao professor criar seus próprios simuladores, mesmo que não tenha conhecimento em programação. Dentre essas plataformas destacamos o software dinâmico GeoGebra. Trata-se de um software livre e de código aberto desenvolvido por Markus Hohenwarter em 2001 e que vem sendo melhorado com o passar dos anos. O ensino de física pode valer-se deste software devido ao fato de o mesmo permitir trabalhar com geometria, álgebra, estatística, tabelas e gráficos (HOHENWARTER, 2018), todas estas ferramentas de uso constante e indispensável à física e seus processos de ensino. Outro ponto importante é que o autor/desenvolvedor de um dado simulador pode compartilhar seu trabalho no site do próprio GeoGebra<sup>2</sup>.

Em se tratando do uso GeoGebra no ensino, diversos trabalhos e propostas estão disponíveis. Por exemplo, Walsh (2017) apresenta argumentos sobre sua utilidade e aplicabilidade no desenvolvimento de simuladores para o ensino de física. Em seu artigo ele também apresenta, de forma objetiva, um caminho para se iniciar no uso do GeoGebra. Em outro exemplo, Zabel e Siple (2013) desenvolveram uma sequência didática com o objetivo de introduzir o conceito de função utilizando uma atividade experimental (sistema massa-mola) associada ao GeoGebra. O uso do GeoGebra se deu no sentido de os estudantes, de forma dinâmica, analisarem e interpretarem os dados do experimento. A atividade foi aplicada junto a uma turma do  $1<sup>°</sup>$  ano de um curso de licenciatura em matemática e os autores concluíram que, devido às discussões e interpretações que tal abordagem fomentou em relação aos objetos matemáticos envolvidos, os estudantes chegaram a um nível de conhecimento mais significativo em relação ao tema. Em outro trabalho, Marciuc e Miron (2018) estudaram como o uso de simuladores virtuais pode colaborar com o processo de aprendizado sobre o fenômeno da reflexão múltipla em dois espelhos planos secantes entre si. Nesse trabalho também foi utilizado o GeoGebra para o desenvolvimento de um aplicativo onde é possível variar: o ângulo entre os espelhos planos; a posição do

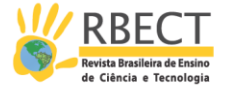

objeto e a posição do primeiro ponto de reflexão. Concluiu-se que o envolvimento dos estudantes no processo de construção do simulador ajudou-os a atingir uma compreensão mais profunda acerca do tema. Além disso, apontam que com o uso desse software dinâmico os estudantes podem, com facilidade, verificar se o modelo matemático explorado está correto ou necessita de alguma melhoria.

Neste trabalho apresentamos um aplicativo, criado utilizando o GeoGebra, para o desenvolvimento de uma simulação de atividade experimental para o processo de ensino da 1ª lei de Ohm e da associação de resistores. Tal aplicativo foi desenvolvido a partir de uma ótica orientada ao usuário, ou seja, ao professor do ensino médio (EM), e que permite a abordagem dos temas de forma completa em sala de aula e fora dela através da utilização pelos estudantes em atividades orientadas pelo professor. O simulador, que chamamos de Laboratório Virtual (LV), permite ao professor abordar os temas acima mencionados de forma dinâmica e com potencial para promover maior engajamento dos estudantes no estudo da física, culminando em um aumento do protagonismo em seu processo de aprendizado. Apresentamos resultados relacionados ao LV propriamente dito bem como sugestões de aplicação no processo de ensino dos temas em questão.

### **DESENVOLVIMENTO**

Os PCN (PCNEM, 2002) indicam que ao se estudar física no EM o estudante deve desenvolver sua capacidade de utilizar modelos físicos, generalizar um dado conteúdo indo de uma situação para outra, prever, analisar e avaliar suas previsões. Ainda, menciona que deve reconhecer a relação da física com o contexto cultural, social, político e econômico. Outro item apontado nesse documento relaciona-se à capacidade que se deve desenvolver nos estudantes em relação ao reconhecimento da física dentro do sistema produtivo através da compreensão da evolução dos meios tecnológicos quando comparada àquela do meio científico. Assim, no desenvolver do LV, nos pautamos pela documentação legal no sentido de não haver discrepâncias entre o conteúdo físico embarcado em nossa proposta e aquele preconizado por tais documentos. Além disso, buscamos desenvolver uma aplicação cujo fim não se dê no simulador propriamente dito, mas sim na sua efetividade no processo de ensino do tema aqui abordado, considerando a necessidade de conscientização dos estudantes acerca de seus conhecimentos e habilidades em aprender. Portanto, trabalhamos em concordância com Araujo et al.(2012) quando mencionam o fato de que o ensino, nas mais diversas áreas, precisa ser repensado para que o foco seja retirado do desenvolvimento de habilidades mecânicas e nos voltemos às habilidades metacognitivas.

Desenvolvemos uma proposta de LV para o ensino da 1ª lei de Ohm e associação de resistores que pode permitir ao professor, de forma relativamente simples, explorar em um menor período de tempo o modelo matemático relacionado a esses temas. Essa exploração é feita variando-se, de forma dinâmica, os parâmetros relacionados a um circuito elétrico resistivo, permitindo que os estudantes realizem previsões e procedam com a análise delas logo após atribuírem diferentes valores aos parâmetros envolvidos.

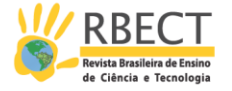

A figura 1(a) mostra uma representação esquemática de um circuito elétrico simples.

Figura 1 – (a) mostra uma representação esquemática de um circuito elétrico resistivo simples para a abordagem da 1ª lei de Ohm. O comportamento da ddp versus a corrente elétrica que atravessa um resistor ôhmico é apresentado de forma genérica em (b)

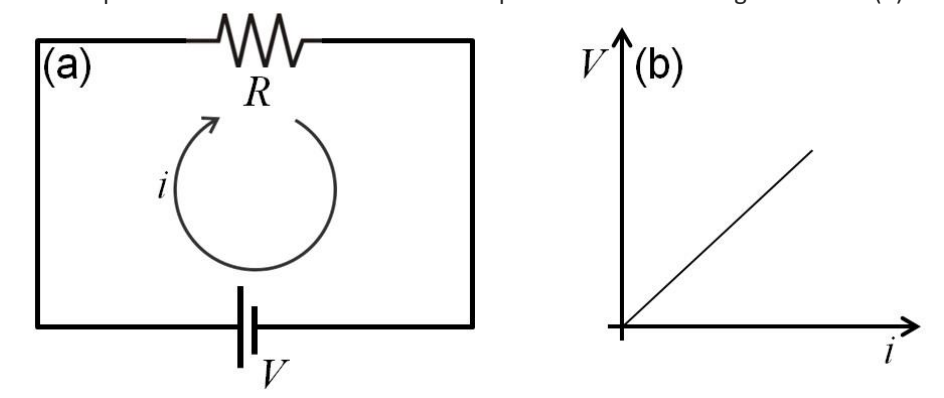

Fonte: os autores (2018).

Tal circuito é constituído por uma bateria que fornece a diferença de potencial (ddp)  $V$  a um resistor  $R$  que, mantido a temperatura constante, apresenta resistência elétrica constante – sendo assim ôhmico (O'SULLIVAN, 1980) - levando ao surgimento da corrente elétrica  $i$  no circuito, corrente esta representada em seu sentido convencional (seta tracejada).

Considerando a configuração da figura 1(a), de acordo com a 1ª lei de Ohm temos:

$$
V = Ri, \tag{1}
$$

ou seja, a ddp nos terminais do resistor ôhmico é diretamente proporcional à corrente elétrica que o atravessa, sendo  $R$  a constante de proporcionalidade.Já a figura 1(b) ilustra graficamente e de forma genérica o comportamento da ddp aplicada ao resistor ôhmico da figura 1(a) versus a respectiva corrente elétrica que o atravessa.

Na situação onde o elemento é não-ôhmico, mantendo-se a temperatura constante, sua resistência elétrica não é constante, variando de acordo com a ddp aplicada. Nesse caso, a relação entre  $V$  e  $i$  deixa de ser modelada por uma função do 1º grau como a mostrada na equação(1) e graficamente representada na figura 1(b).

Tomamos o cuidado de um desenvolvimento orientado ao usuário de nossa proposta, isto é, o professor de física do EM. O posicionamento de cada elemento (botões, caixas de diálogo, resistores, medidores etc.) foi pensado e organizado no sentido de se seguir certa ordem cronológica das aulas de física sobre os temas pertinentes de serem explorados com nossa proposta de LV. Isso permite que a apresentação do material virtual se encaixe na sequência de apresentação dos conceitos e conteúdos de forma bastante natural, objetivando que mesmo aquele professor que ainda não tem por hábito o uso de elementos das TIC em suas aulas de física possa utilizá-lo sem ser onerado por mais esforços na preparação e execução das aulas.

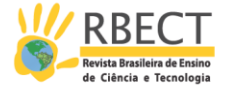

Este trabalho pode ser enquadrado em duas das três categorias de trabalhos sobre simuladores virtuais para o ensino de física como definido em um recente artigo de revisão de Velasco e Buteler (2017). A primeira delas, *diseño*, por se valer de preocupação com a configuração e criação de um simulador virtual para o ensino de física. A segunda, *proceso*, por apresentar discussões e argumentações relacionadas ao processo de ensino de conceitos físicos apoiado por simulador virtual.

### **RESULTADOS**

A figura 2 apresenta a tela inicial de nossa aplicação, ou seja, mostra aquilo que o usuário verá apresentado na tela do computador assim que executar<sup>3</sup> o arquivo. Dado o contexto da proposta deste trabalho, a janela de álgebra do GeoGebra não está visível.

Na parte superior da figura 2 é apresentada a barra de ferramentas do próprio GeoGebra. Nela aparecem alguns dos elementos que foram utilizados no desenvolvimento do LV. Logo abaixo dessa barra de ferramentas esta a janela de visualização do GeoGebra onde é apresentado o LV propriamente dito.

Figura 2 – Tela inicial do laboratório virtual para estudo da 1ª Lei de Ohm e associação de resistores desenvolvido utilizando o GeoGebra

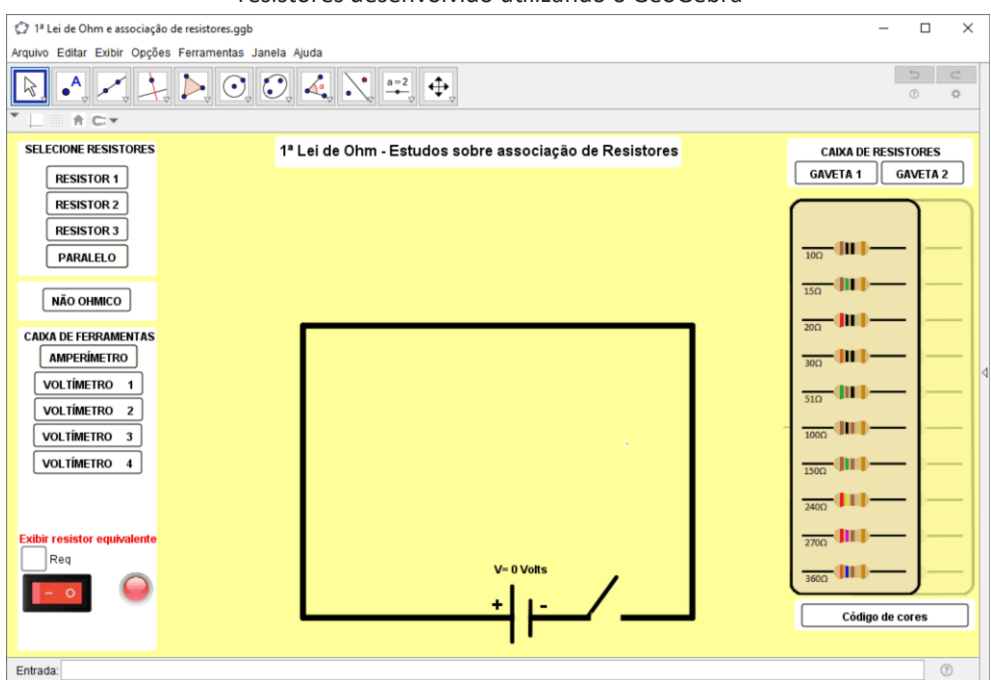

Fonte: os autores (2018).

Ainda nessa figura, à esquerda é possível ver uma barra com os botões para seleção dos resistores que comporão o circuito elétrico além do botão "NÃO ÔHMICO" que dá acesso a uma atividade tratando de elemento resistivo que não obedece à 1ª lei de Ohm, isto é, que mesmo à temperatura constante não é regido pela equação (1). Logo abaixo aparece a "CAIXA DE FERRAMENTAS" onde o usuário pode escolher e, ao clicar, inserir um dado dispositivo de medição em seu circuito. Os aparelhos de medida disponíveis são voltímetro e amperímetro. Ainda na aba à esquerda, em sua parte inferior, é mostrada uma caixa de seleção

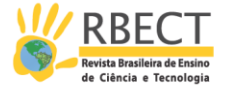

que permite ao usuário, de acordo com sua necessidade, apresentar na tela o valor da resistência equivalente de seu circuito. Esta funcionalidade pode ser aplicada, por exemplo, no momento da abordagem das regras para associação de resistores junto aos estudantes. Na porção final da aba esquerda é apresentado o botão liga-desliga (em vermelho) que permite ao usuário acionar e desligar a fonte de tensão. Ao clicar nesse botão aparece um campo (não mostrado na figura 2) onde o usuário deve digitar o valor da ddp desejada para a fonte de tensão.

Na porção central do LV aparece a área onde o usuário irá compor o seu circuito elétrico clicando nos resistores e aparelhos de medida mostrados na barra a esquerda.

Na barra à direita aparece a "CAIXA DE RESISTORES" onde são apresentados os resistores à disposição no LV. Esse campo não apresenta hyperlink, mas funciona como uma indicação dos valores de resistência elétrica que podem ser utilizados no circuito. Essa "CAIXA DE RESISTORES" tem o objetivo de guiar o usuário a utilizar valores de resistores reais e que estão disponíveis no mercado. Ao se escolher um valor de resistência que não está na "CAIXA DE RESISTORES", uma caixa de diálogo é apresentada na tela indicando que o valor está incorreto e que o usuário deve escolher um que esteja na "CAIXA DE RESISTORES". Isso também apresenta funcionalidade para o ensino e estudo da associação de resistores. Ao impedir a inserção de resistor de valor qualquer, exige-se que o estudante pense e busque por uma combinação (associação) de resistores que atenda às suas necessidades.

Outro propósito da "CAIXA DE RESISTORES" é fazer uma conexão direta com o código de cores utilizado na representação do valor de um dado resistor. Para auxiliar o professor na hora da apresentação desse tema aos estudantes, logo abaixo da "CAIXA DE RESISTORES", há um botão que leva à abertura de uma caixa de diálogo onde é apresentada uma tabela para a identificação do valor da resistência elétrica de um dado resistor a partir do código de cores. Isso permite ao docente, por exemplo, explorar a tabela na confirmação da correta correspondência entre o código de cores e o valor da resistência elétrica de, por exemplo,2 ou 3 resistores constantes da caixa.

A figura 3 traz um exemplo de circuito elétrico que pode ser construído pelo usuário no LV. Na janela de visualização do GeoGebra, em seu lado esquerdo, é apresentada a configuração escolhida pelo usuário com o circuito ligado a uma ddp de 3,65V. Os botões que se apresentam em amarelo são aqueles habilitados pelo usuário e indicam, nesse caso, a inserção de 4 resistores no circuito: "RESISTOR 1" (R1); "RESISTOR 2" (R2); "RESISTOR3" (R3) e "PARALELO"(R4) e três instrumentos de medidas, dois voltímetros e um amperímetro.

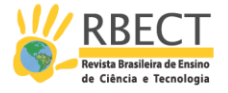

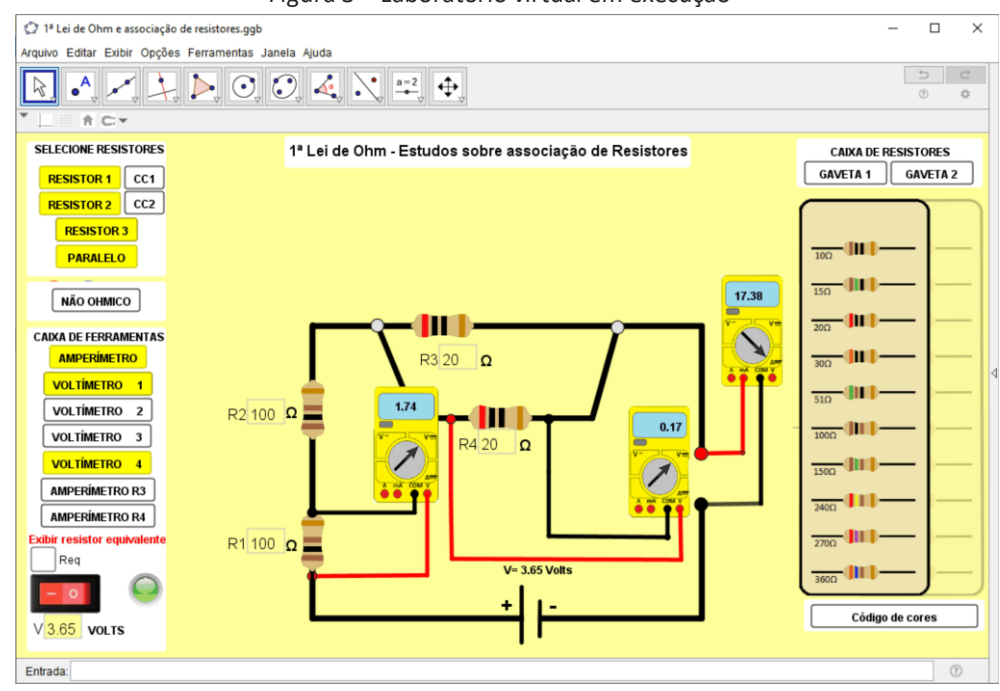

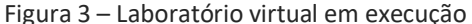

No centro dessa figura aparece o circuito elétrico construído pelo usuário. Nele podemos ver os resistores, que podem ser identificados tanto por seu valor (digitado na caixa de diálogo pelo usuário) quanto pelo código de cores; a indicação da ddp na fonte (3,65V) e os instrumentos de medida indicando os respectivos valores medidos. Os voltímetros mostram a chave seletora e os cabos conectados tal qual numa situação real, com a ddp em corrente contínua e sendo medida em volts (V). O amperímetro também apresenta a chave seletora e os cabos devidamente ajustados, sendo a corrente elétrica medida em miliampere (mA). Vemos então que a apresentação tanto das ligações e conexões dos instrumentos de medida bem como a escala na qual apresentam os resultados medidos estão devidamente representados, assegurando verossimilhança.

Ainda na figura 3, considerando o circuito elétrico como um todo, isto é, em relação ao valor da resistência de cada um dos resistores e às medidas indicadas pelos instrumentos mais o valor ajustado na fonte de tensão, vemos que a ddp no resistor R1 é V1 = 1,74V. Dado que o resistor R2 é idêntico a R1, a queda de tensão nesse dispositivo também é de V2 = 1,74V. Já a associação em paralelo (resistores R3 e R4) apresenta uma queda de tensão de V4 = 0,17V. Como é possível verificar, a soma dessas três ddps resulta no valor da ddp fornecida pela fonte permitindo ao professor, por exemplo, argumentar sobre a conservação de energia no circuito elétrico. Já o amperímetro indica que a corrente elétrica que flui pela bateria é de 17,38mA.

A figura 4 apresenta uma situação de configuração similar àquela da figura 3, porém com o resistor R1 colocado em curto-circuito. Isso é indicado pela conexão condutora de eletricidade em azul, anulando a presença do resistor R1. Essa operação foi realizada clicando no botão "CC1" na aba de opções à esquerda. Essa operação também pode ser aplicada ao resistor 2. Fazendo uso dessa funcionalidade, o professor tem a opção de mostrar aos estudantes o comportamento da ddp e da corrente elétrica no circuito em situações onde um

Fonte: os autores (2018).

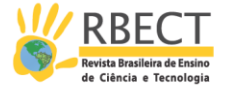

ou mais elementos são, por alguma razão, colocados em situação de curtocircuito. Comparando os casos específicos das figuras 3 e 4, vemos que neste último, dada a anulação do resistor R1, os 3,65V providos pela fonte foram redistribuídos entre os resistores R2 e a associação em paralelo (resistores R3 e R4). Além disso, a corrente elétrica sofreu alteração indo de 17,38mA na configuração da figura 3 para 33,18mA na da figura 4.

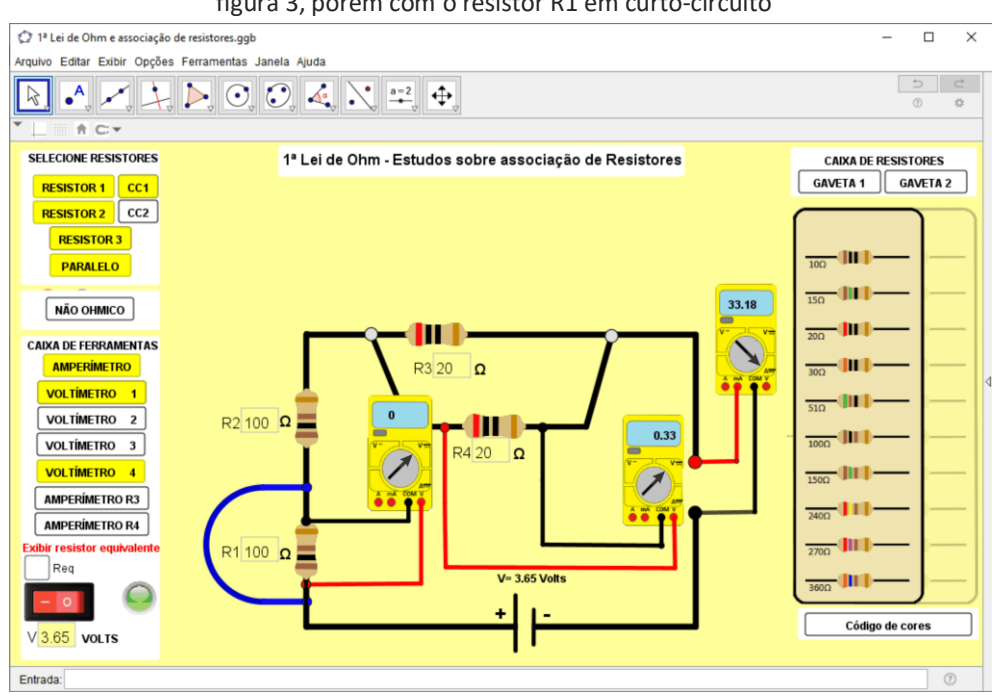

Figura 4 – Laboratório virtual em execução em situação similar àquela apresentada na figura 3, porém com o resistor R1 em curto-circuito

Fonte: os autores (2018).

Outra situação pertinente aos conteúdos deste tema no EM é a questão do curto-circuito da fonte de tensão. Uma configuração possível é o circuito elétrico simplificado na figura 5, onde o usuário, deliberadamente ou por descuido, coloca o único resistor em curto-circuito. Nessa situação, um sinal sonoro e um aviso na tela são apresentados alertando para o fato de que se está em situação de curto-circuito, a fonte está se descarregando rapidamente e que o usuário deve escolher um resistor e inseri-lo no circuito. Feito isso, o aviso e o sinal sonoro desaparecem. Mantendo-se ainda na situação de curto-circuito como mostrado na figura 5, podemos verificar que o amperímetro indica valor infinito (equivalente a ultrapassar o fundo de escala do amperímetro) para a corrente elétrica devido ao fato de a fonte estar descarregando rapidamente. Evento similar acontece caso o usuário determine um valor de ddp diferente de zero e ligue a fonte sem antes inserir pelo menos um resistor no circuito.

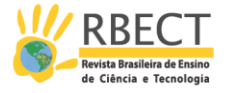

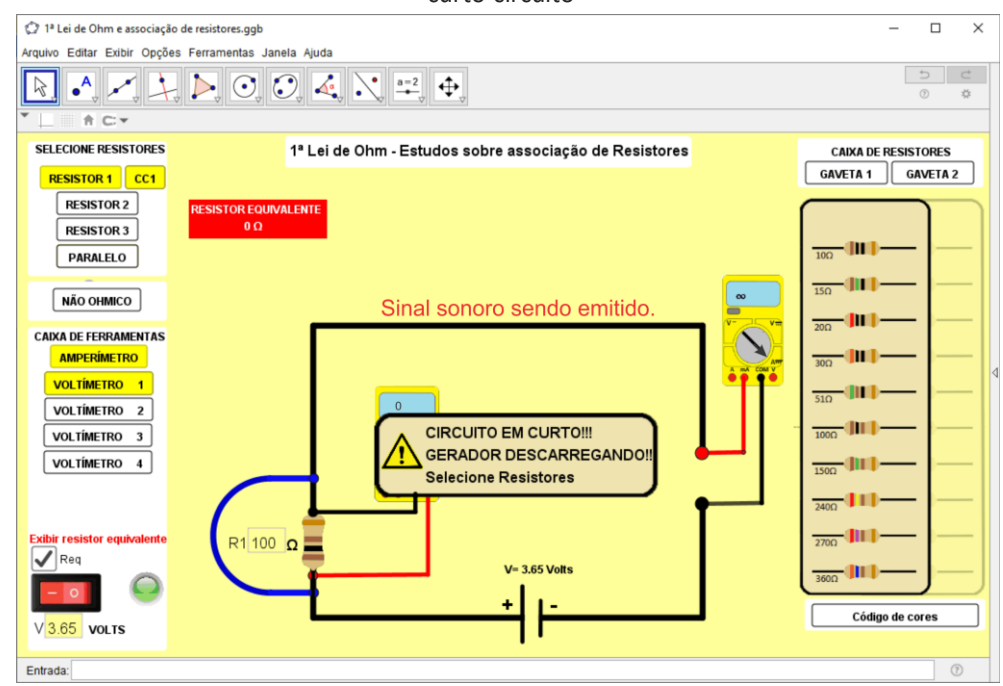

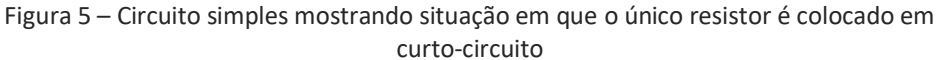

Fonte: os autores (2018).

O LV também permite a abordagem, de uma maneira dinâmica e bastante ilustrativa, do comportamento de material não-ôhmico, ou seja, aqueles que não obedecem à 1ª lei de Ohm. Para ativar tal funcionalidade basta que o usuário clique no botão "NÃO ÔHMICO" na aba à esquerda do LV. A figura 6 mostra essa funcionalidade já em operação.

Como é possível observar na figura 6, à esquerda aparecem os elementos de comando. À direita e acima, um circuito elétrico simulando um diodo 6A10<sup>4</sup> ligado em polarização direta a uma fonte de tensão variável com um voltímetro e um amperímetro inseridos.

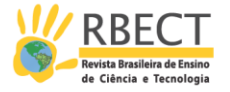

Figura 6 – Simulador virtual para abordagem sobre materiais não-ôhmicos. À esquerda o botão liga-desliga e as opções "Pausar gráfico" e "Reiniciar gráfico". À direita e acima o circuito elétrico e abaixo os gráficos da corrente elétrica aplicada ao diodo e de sua resistência elétrica, ambas em função da ddp.

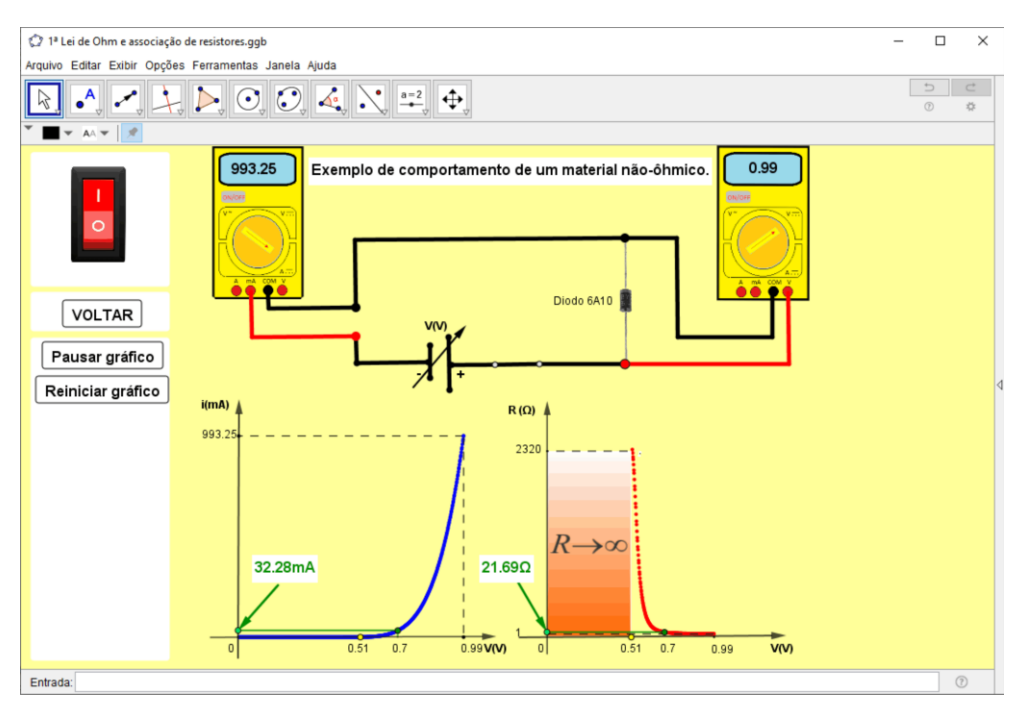

Fonte: os autores (2018).

Embora em boa parte dos livros textos o exemplo utilizado para um elemento não-ôhmico seja uma lâmpada incandescente, aqui optamos pela utilização do diodo. Isso se justifica pelo fato de, comparado à lâmpada, o diodo apresentar temperatura praticamente constante à medida que, dentro da faixa de tensão que utilizamos ( $0.00V$  a  $0.99V$ ), variamos a ddp aplicada a seus terminais. Isso contribui com o afastamento em relação a eventuais más interpretações do conceito de material não-ôhmico (O'SULLIVAN, 1980), uma vez que o filamento da lâmpada incandescente sofre significativa mudança de temperatura à medida que aumentamos a ddp em seus terminais. Outro ponto importante relaciona-se com o fato de que o uso do diodo, neste momento de seus estudos sobre a eletrodinâmica, coloca o estudante em contato com um exemplo de material semicondutor, contribuindo com o trabalho do professor no momento de, futuramente, abordar tal tema.

Ainda na figura 6, em sua porção central inferior são mostrados os gráficos da corrente elétrica versus a ddp aplicada nos terminais do diodo e de sua resistência elétrica também em função da ddp. Como podemos observar, a corrente elétrica que flui através do diodo versus a ddp nele aplicada apresenta comportamento distinto daquele apresentado na figura 1(b) e na equação (1). Já no gráfico relativo à resistência elétrica é possível observar uma região onde é indicado  $R \to \infty$ . Tal região se estende entre  $V = 0$  e  $V \cong 0.510V$  e nela o diodo não conduz, o que equivale a uma resistência infinita ou circuito aberto.

A partir de uma ddp de aproximadamente  $V \approx 0.510V$  o diodo passa a conduzir - embora discretamente dado que ainda não venceu a barreira de potencial imposta pela região de depleção - até atingir a tensão de joelho de

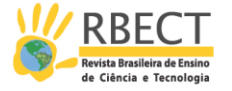

aproximadamente 0, 7V, valor este característico para diodos de silício. A partir deste último valor a barreira de potencial é vencida.

Acima da tensão de joelho a corrente que atravessa o diodo, em polarização direta, aumenta rapidamente e de forma aproximadamente linear pois, dado que já se venceu potencial de barreira, a resistência imposta pelo diodo é apenas aquela oriunda de suas regiões p e n. Em outros termos, após a tensão de joelho ser alcançada o diodo se comporta de forma muito próxima a de um resistor linear (ôhmico) com resistência relativamente baixa, ou seja, uma pequena alteração na ddp leva a um grande aumento na corrente elétrica como nos conta a equação (1) e os gráficos da figura 6.

O gráfico da resistência versus a ddp mostrado na figura 6 permite ao docente apresentar ao estudante, de forma dinâmica, o mudar da resistência à medida que a ddp é aumentada, evidenciando um comportamento não-ôhmico. Caso o professor necessite, na aba esquerda há um botão que o permite pausar e reiniciar a evolução da tensão variável e, consequentemente, a construção dos gráficos.

Para simular os comportamentos do circuito elétrico bem como dos gráficos exibidos na figura 6, utilizamos um modelo matemático descrito por uma função polinomial do 5º grau. Tal função foi construída através de dados reais que obtivemos experimentalmente para o diodo variando a ddp aplicada em seus terminais e observando o comportamento da corrente elétrica. Ao conjunto de pares ordenados desses dados aplicou-se um ajuste linear (linha de tendência obtida com o auxílio de uma planilha eletrônica), obtendo-se o polinômio acima mencionado. Desta forma, o LV apresenta valores para ddp e corrente no diodo que são reais e, consequentemente, verossímeis. A situação ilustrada na figura 6 foi obtida ao se deixar construir o gráfico até o valor máximo da ddp utilizada, isto é, 0,99V. Tal limite foi utilizado para evitarmos a necessidade de mudança de escala do amperímetro utilizado no momento de obtenção dos dados experimentais.

Caso o professor necessite repetir a apresentação da construção dinâmica dos gráficos, basta desligar o interruptor e ligá-lo novamente. Com isso as variáveis serão zerada se o gráfico é reconstruído. Clicando no botão "VOLTAR", retorna-se à tela para estudo da 1ª lei de Ohm e da associação de resistores.

Outra funcionalidade que apontamos relaciona-se às situações de avaliação acerca dos temas aqui abordados. Nesses casos, por exemplo, o professor pode propor um dado circuito elétrico sem apresentar os instrumentos de medida. Em seguida, pode solicitar aos estudantes que calculem os valores de ddp, corrente elétrica, resistência elétrica e resistência equivalente. Após a realização da atividade pelos estudantes, tendo já aplicado em seus cálculos a 1ª lei de Ohm e as regras para associação de resistores, o professor pode inserir no circuito os instrumentos de medida, revelando os resultados corretos de forma que os estudantes possam comparar com aqueles que obtiveram previamente. Isso concorda com o defendido por Mehanovic (2011) que recomenda a utilização do software também nos momentos de avaliação evitando, assim, a desmotivação dos estudantes frente ao uso desse elemento no processo de ensino de um dado tema.

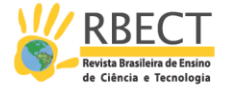

## **CONCLUSÕES**

Neste trabalho apresentamos nossa proposta de LV para o ensino da 1ª lei de Ohm e da associação de resistores bem como para abordagem sobre dispositivos não-ôhmicos. O LV tem uma apresentação pensada na dinâmica do usuário em sala de aula quando ensinando os temas acima mencionados, isto é, tem seus elementos dispostos de forma a se ajustar à sequência dos tópicos que são abordados durante as aulas desses temas, permitindo ao docente ir de uma situação mais simples para uma mais complexa.

Dada a clareza o e alinhamento com o dia a dia tecnológico dos estudantes, a proposta pode contribuir para com o despertar da motivação intrínseca dos mesmos. Do ponto de vista do professor, dada suas funcionalidades e desenvolvimento segundo uma sequência cronológica, surge no sentido de motivar e incentivar o uso - eventualmente o desenvolvimento - de simulações em suas aulas de física. Ainda em relação ao professor, o LV aqui apresentado pode contribuir com o melhor aproveitamento do tempo de aula, gerando a possibilidade de maior aprofundamento e maior variabilidade dos exemplos trabalhados junto aos estudantes, levando a uma maior compreensão da implicação de cada um dos parâmetros envolvidos no modelo físico em questão.

Considerando a facilidade na variação dos parâmetros do modelo matemático, permite ao estudante verificar o comportamento do fenômeno físico de uma maneira mais dinâmica e contextualizada dado que simula uma atividade experimental real. Isso colabora com um aprendizado com maior significação e se afasta daquelas situações de mecanização, característica de abordagens onde o estudante é colocado a repetir uma série de exercícios similares. Esse contato próximo com o modelo matemático, que rege o simulador, e seus parâmetros podem gerar condições para que o professor explore junto a seus estudantes a questão de que o conhecimento é uma construção humana, repleta de significado e com relação com o dia a dia.

Concordando com Pires e Veit (2006), o uso de elementos relacionados às TIC como o aqui proposto tem também como característica a extensão da sala de aula no sentido de que os estudantes podem utilizar a aplicação acessando-a no site do projeto GeoGebra. Tal procedimento permite aos estudantes realizar tarefas recomendadas pelo professor bem como realizar alterações de valores e parâmetros, obtendo novos resultados que podem levá-los a uma maior compreensão do tema abordado.

Além disso, do ponto de vista do custo, a ferramenta aqui proposta pode contribuir naquelas situações onde a escola não possui os materiais necessários e o espaço físico para a realização de um experimento real. Desta forma, mesmo que a escola não ofereça tais condições, a proposta aqui apresentada contribui para que os estudantes tenham acesso a esses importantes tópicos da física.

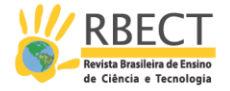

# **VIRTUAL LABORATORY FOR TEACHING THE OHM'S 1ST LAW AND RESISTORS ASSOCIATION**

### **ABSTRACT**

We present a virtual simulator to study the resistors association and the Ohm's 1st law for secondary students. The simulator, that we call virtual laboratory, was created utilizing the GeoGebra software and taking into account items that offer potential to incentive and encourage the teachers in using the information and communication technology in their classes. We keep the eyes on the peculiarities inherent to this physics topics' teaching process like the approach sequence in the classes, schematic representation of electric circuits, resistors values found in the electronic compounds stores and verisimilitude to concrete experimental activity. Are presented some simulator's functionalities suggestions for use in a classroom to get larger teacher's engagement in using this kind of resources and students' engagement to promote a more protagonism in its learning process.

**KEYWORDS:** Ohm's 1<sup>st</sup> law. Resistors association. GeoGebra.

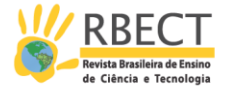

## **NOTAS**

1 Um bom exemplo são as simulações interativas em ciência e matemática do PhET, na Universidade do Colorado [\(https://phet.colorado.edu/pt\\_BR/\)](https://phet.colorado.edu/pt_BR/). Acesso em 20/08/2018.

2 https://www.geogebra.org. Acesso em 17/09/2018.

3 Para tal execução é necessário ter instalado o GeoGebra (recomendamos a versão 5.0) que pode ser obtido em [https://www.geogebra.org/download.](https://www.geogebra.org/download) Acesso em 23/08/2018

4 O datasheet deste diodo pode ser obtido em <http://pdf.datasheetcatalog.com/datasheet/bytes/6A6.pdf.> Acesso em 05/08/2019.

## **REFERÊNCIAS**

ARAUJO, I. S.; VEIT, E. A.; MOREIRA, M. A. Modelos computacionais no ensinoaprendizagem de física: um referencial de trabalho. **Investigações em Ensino de Ciências**, Porto Alegre, v. 17, n. 2, p. 341-366, agosto 2012. ISSN ISSN: 1518-8795.

ATAÍDE, J. F.; MESQUITA, N. A. D. S. O Arborescer das TIC na Educação: da raiz aos ramos mais recentes. **Revista Brasileira de Ensino de Ciência e Tecnologia**, 7, jan.-abr. 2014. 82-106.

CETIC. Centro Regional de Estudos para o Desenvolvimento da Sociedade da Informação, 2018. Disponivel em: <https://cetic.br/media/analises/tic\_educacao\_2017\_coletiva\_de\_imprensa.pdf> . Acesso em: 04 setembro 2018.

DANTAS, M.; PEREZ, S. Gamificação e jogos no ensino de mecânica newtoniana: uma proposta didática utilizandoos aplicativos bunny shooter e socrative. **Revista do Professor de Física**, Brasília, v. 2, n. 2, p. 84-103, julho 2018. ISSN ISSN: 2594- 4746.

FILHO, N. C. S. et al. A videoanálise como mediadora da modelagem científica no ensino de mecânica. **Revista Brasileir de Ensino de Ciência e Tecnologia**, Ponta Grossa, v. 10, n. 3, p. 231-246, setembro 2017. ISSN ISSN: 1982-873X.

HEIDEMANN, L. A.; ARAUJO, I. S.; VEIT, E. A. Ciclos de Modelagem: uma alternativa para integrar atividades baseadas em simulações computacionais e atividades experimentais no ensino de Física. **Caderno Brasileiro de Ensino de Física**, Florianópolis, v. 29, n. Especial 2, p. 965-1007, outubro 2012. ISSN ISSN: 2175-7941.

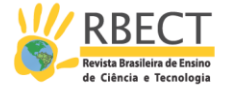

HOHENWARTER, M. GeoGebra. **GeoGebra**, 2018. Disponivel em: <https://www.geogebra.org>. Acesso em: 20 agosto 2018.

MARCIUC, D.; MIRON, C. UNDERSTANDING MULTIPLE REFLECTIONS IN TWO PLANE MIRRORS BY BUILDING COMPUTER SIMULATIONS. **Romanian Reports in Physics**, v. 70, p. 902:1-902:11, 2018.

MEC. **Ministério da Educação, Secretaria de Educação Média e Tecnológica. Linguagens, códigos e suas tecnologias: orientações educacionais complementares aos parâmetros curriculares nacionais – PCNS+.** Brasília, p. 88. 2002.

MEC, S. D. E. F. **Parâmetros Curriculares Nacionais: terceiro e quarto cilcos do ensino fundamental**. Ministério da Educação (MEC). Brasília, p. 27. 1998.

MEHANOVIC, S. **The Potential and Challenges of the Use of Dynamic Software in Upper Secondary Mathematics**. Linköping University. Linköping, p. 128. 2011.

O'SULLIVAN, C. T. Ohm's law and the definition of resistance. **Physics Education**, v. 4, n. 15, p. 237-239, 1980.

PCNEM. **Ministério da Educação, Secretaria de Educação Média e Tecnológica. Parâmetros Curriculares Nacionais para o Ensino Médio - Parte III.** Ministério da Educação. Brasília, p. 29. 2002.

PIRES, M. A.; VEIT, E. A. Tecnologias de Informação e Comunicação para ampliar e motivar o aprendizado de Física no Ensino Médio. **Revista Brasileira de Ensino de Física**, 28, 2006. 241-248.

SCHUHMACHER, V. R. N.; FILHO, J. D. P. A.; SCHUHMACHER, E. As barreiras da prática docente no uso das tecnologias de informação e comunicação. **Ciência e Educação**, Bauru, v. 23, n. 3, p. 563-576, 2017.

SOARES, A. A.; BORCSIK, F. S. Using a computer microphone port to study circular motion: proposal of a secondary school experiment. **Physics Education**, v. 51, n. 3, p. 035004-1, maio 2016. ISSN ISSN: 0031-9120.

VELASCO, J.; BUTELER, L. Simulaciones computacionales en la enseñanza de la física: una revisión crítica de los últimos años. **Enseñanza de las ciencias.**, v. 35, n. 2, p. 161-178, 2017.

R. bras. Ens. Ci. Tecnol., Ponta Grossa, v. 13, n. 1, p. 277-293, jan./abr. 2020.

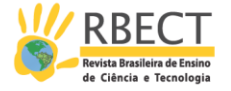

WALSH, T. Creating interactive physics simulations using the power of GeoGebra. **The Physics Teacher**, v. 55, p. 316-317, maio 2017.

ZABEL, M.; SIPLE, I. Z. Experimento massa-mola: uma abordagem dinâmica para o ensino das funções. **Revista Brasileira de Ensino e Ciência e Tecnologia**, v. 6, n. 2, p. 157-171, mai-ago 2013.

**Recebido:** 10 dez. 2018. **Aprovado:** 06 ago. 2019. **DOI:** 10.3895/rbect.v13n1.9168 **Como citar:** SOARES, A. A; GUERREIRO, L. G. J. Laboratório virtual para o ensino da 1ª Lei de Ohm e associação de resistores. **Revista Brasileira de Ensino de Ciência e Tecnologia**, Ponta Grossa, v.13 , n. 1, p. 277-293, jan./abr. 2020. Disponível em: <https://periodicos.utfpr.edu.br/rbect>. Acesso em: XXX. **Correspondência:** Antonio Augusto Soares**-**aasoares@ufscar.br **Direito autoral:** Este artigo está licenciado sob os termos da Licença CreativeCommons-Atribuição 4.0 Internacional.

 $\sqrt{c}$  $\odot$